# TURNIERANMELDUNG

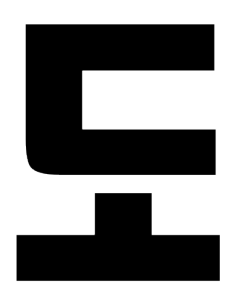

Für Turniere bietet die Seite eine schnelle und einfache Möglichkeit, Sportler und Sportlerinnen anzumelden.

# Generelle Funktionen

- Anmeldeseite kann mit Smartphone, Tablet und PC bedient werden
- Übersicht für ein Turnier kann ohne Account eingesehen werden
- Account anlegen für ein Login
	- nur einer pro Verein soll es sein
- Nach erfolgreichem Login können
	- weitere Details zu einem Turnier angezeigt werden
- Sportler und Sportlerinnen
	- können bei späteren Turnieren direkt ausgewählt werden
	- die Graduierung muss für jeden Wettbewerb neu festgelegt werden
	- werden nach Geschlecht, Alter und Graduierung den Wettbewerben zugeordnet.
	- sind zu einem Account hinzugefügt und sind für andere Accounts nicht sichtbar.

Generell sollte jeder Verein nur **einen** Account besitzen.

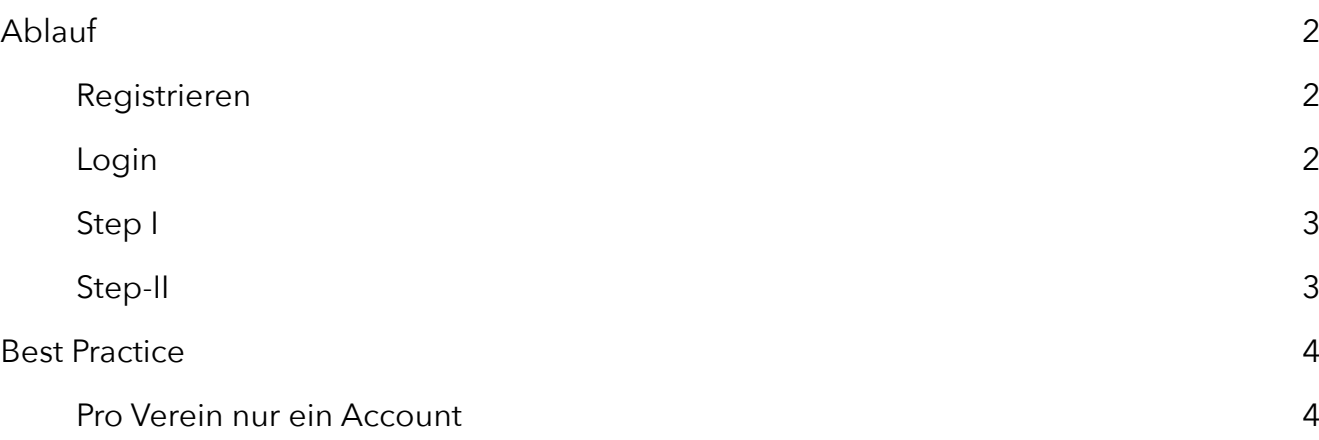

## <span id="page-1-0"></span>Ablauf

#### <span id="page-1-1"></span>Registrieren

REGISTRIERUNG

Registrieren ist nur einmal erforderlich.

Um Sportler und Sportlerinnen zu Turnieren anmelden zu können, benötigen sie einen Account. Diesen können sie selbst anlegen und ist nur einmal erforderlich.

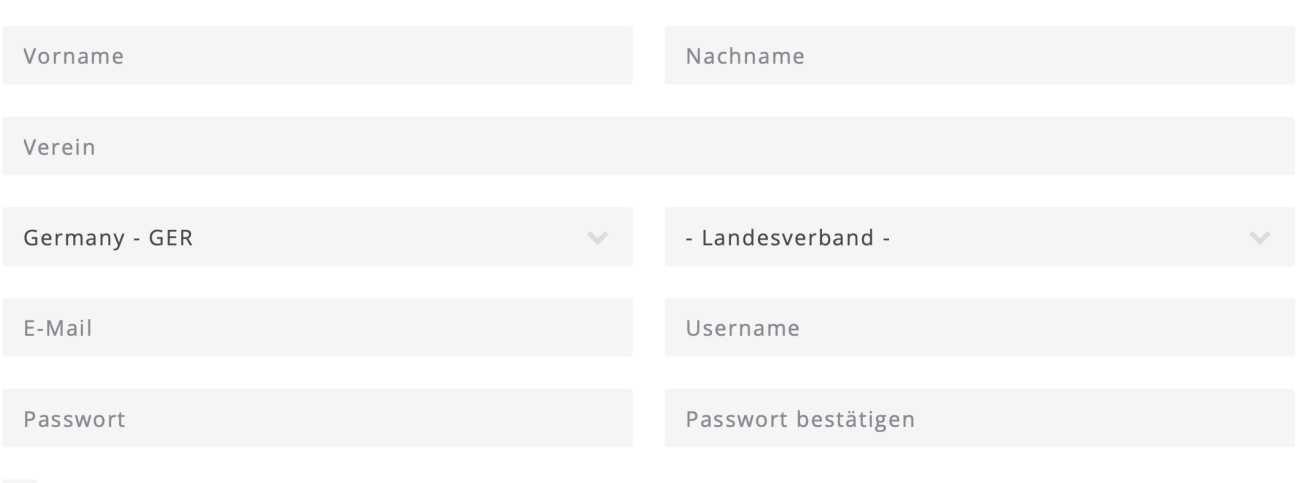

With this registration i accept the privacy terms of this website

Bitte achten sie darauf alle Felder auszufüllen.

# <span id="page-1-2"></span>Login

Nach dem sie sich registriert haben können sie sich mit ihrem Username und Passwort einloggen. Nach dem erfolgreichen Login können sie Sportler und Sportlerinnen zu Turnieren anmelden und weitere Funktionen nutzten.

#### **LOGIN**

Username Password PASSWORT VERGESSEN? LOGIN RESET

Noch nicht registriert? REGISTRIEREN

# <span id="page-2-0"></span>Step I

Diese Funktion steht ihnen nur mit einem Login zur Verfügung.

Bevor sie Sportler oder Sportlerinnen zu einem Turnier anmelden, müssen diese bekannt sein. Sind ihre Sportler und Sportlerinnen bekannt, können diese zu mehreren Turnieren angemeldet werden ohne erneut eingetragen zu werden.

Andere Benutzer der Seite können ihre Sportler und Sportlerinnen nicht sehen oder bearbeiten.

Der Punkt "ATHLETEN EINTRAGEN" erlaub ihnen ihre Sportler oder Sportlerinnen einzutragen. Damit sind sie nur bekannt, nehmen jedoch noch nicht an einem Turnier teil.

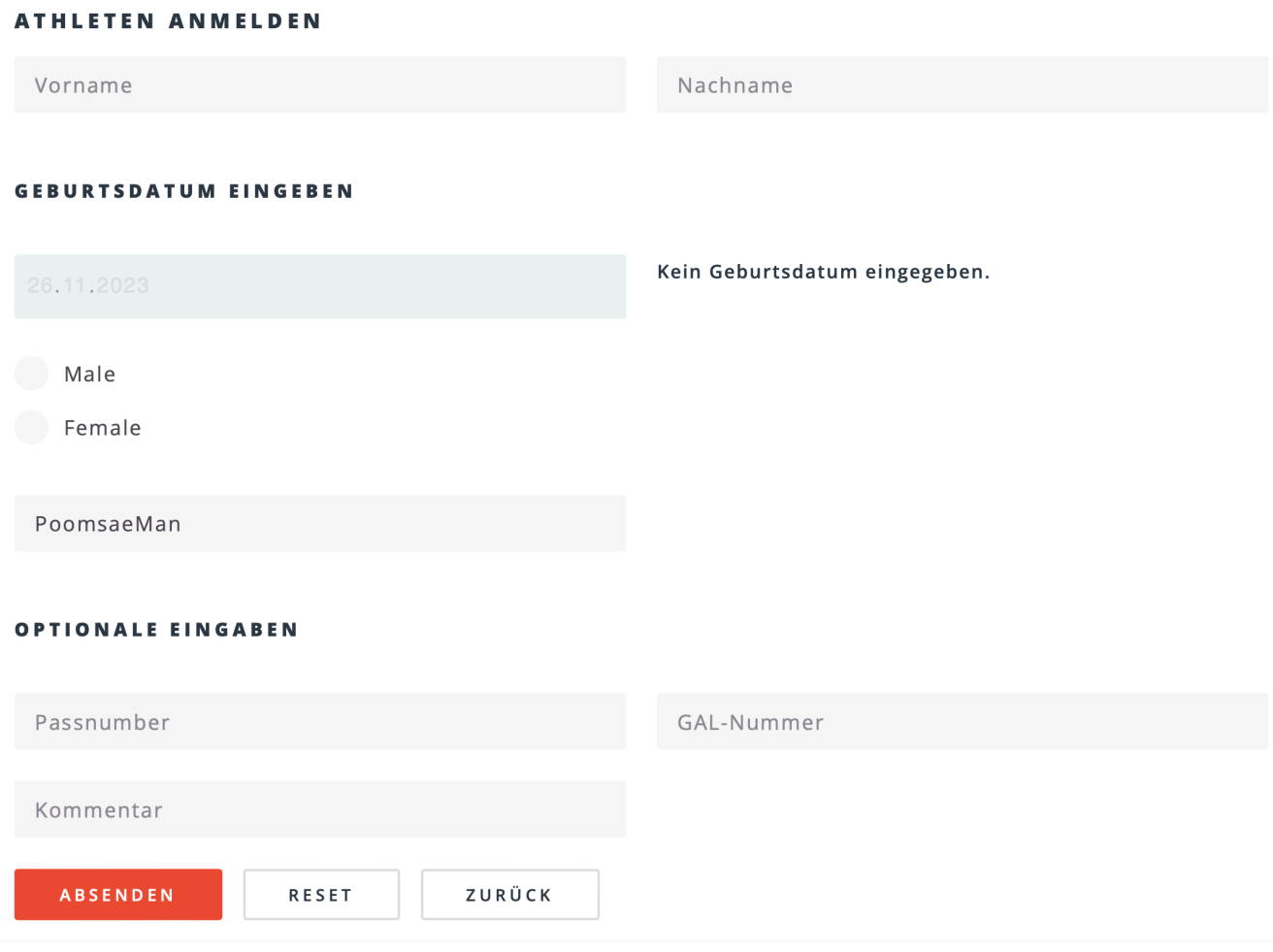

Sie können die Daten ihrer Sportler oder Sportlerinnen ändern, löschen und sich anzeigen bei welchen ihre Sportler oder Sportlerinnen teilnehmen.

#### <span id="page-2-1"></span>Step-II

Diese Funktion steht ihnen nur mit einem Login zur Verfügung.

Hier können sie nun Sportler oder Sportlerinnen zu dem ausgewählten Turnier anmelden. Je nach dem welche Wettbewerbe das ausgewählte Turnier anbietet, können sie die Sportler oder Sportlerinnen zu Einzel, Team oder Mixed anmelden.

Hier, exemplarisch für einen Einzel-Wettbewerb:

- 1. Auswählen ob sie männliche oder weiblich Wettbewerbe melden möchten
- 2. Nun wählen sie die Art des Wettbewerbs aus (Standard, FreeStyle, …)
- 3. Jetzt können sie den Sportler oder Sportlerin auswählen
- 4. Als nächstes die Graduierung

Sind alle Felder ausgefüllt bestimmt sie Seite die Starterklasse für diesen Sportler. Mit dem Button "Absenden" wird der Sportler oder Sportlerin dem Turnier zugeordnet.

#### ANMELDUNG FÜR EINZEL

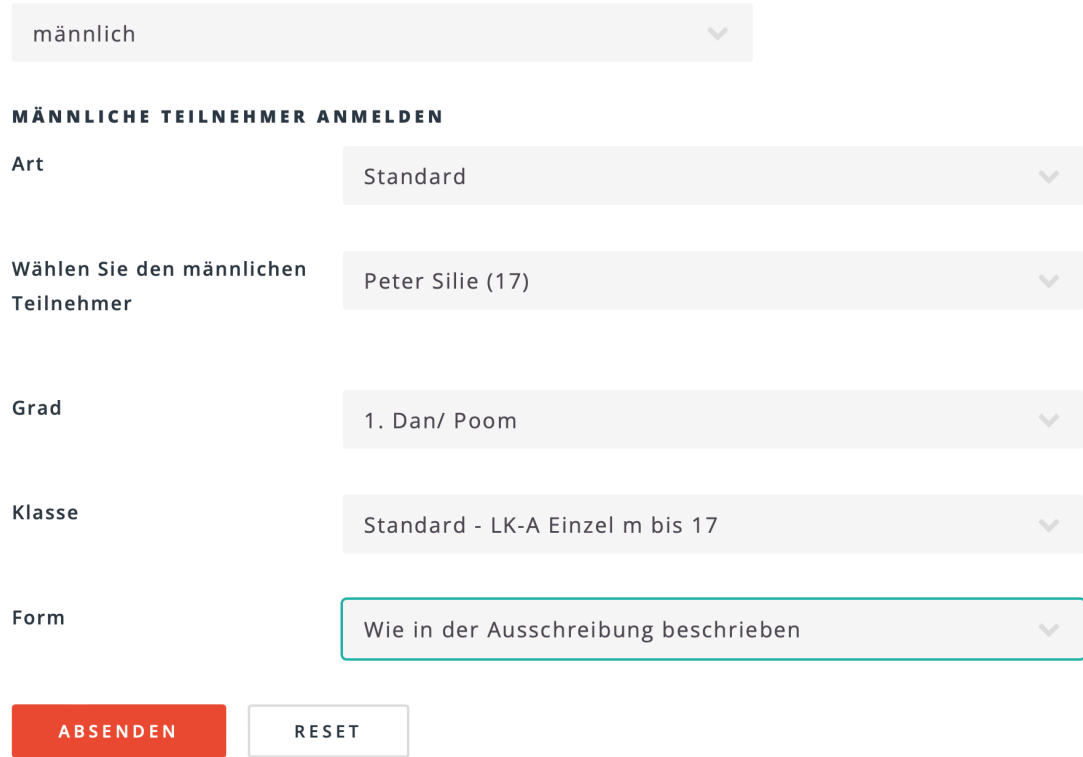

## <span id="page-3-0"></span>Best Practice

# <span id="page-3-1"></span>Pro Verein nur ein Account

Wenn sich für einen Verein mehrere Personen einen Account anlegen und unabhängig von einander Sportler und Sportlerinnen anmelden, werden die Meldungen beim Turnier, als unabhängige Vereine betrachtet. Dies hat mindestens Einfluss auf die Mannschaftswertung.

Diese Vereine können auch bei der Nachbearbeitung nicht zusammengeführt werden. Denn der Admin kann nicht entscheiden welche "Vereine" zusammengeführt werden können und welche nicht.